# 2021年3月 新サービス開始について

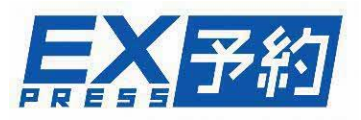

2021年3月6日(土)よりエクスプレス予約の新サービスが開始となります。 新サービスの全容については、エクスプレス予約ホームページ内の特設サイト [https://expy.jp/lp/new\\_service\\_2021/](https://expy.jp/lp/new_service_2021/)をご確認ください。 ここでは、管理責任者・契約事務責任者・実務担当者様(以下、管理責任者様等という) に特にご確認いただきたい内容を掲載しています。 なお各ページ右上には、内容に応じて以下のマークを表示していますので、合わせて ご確認ください。

・・・管理責任者様等の日頃の管理場面で関係する内容 管理者

・・・EX-ICカード利用者様のご利用場面で関係する内容 利用者

## **【本資料の項目】**

# **▶複数名でのチケットレス乗車サービス**

- ・乗車用ICカード指定について
- ・乗車方法について
- ・その他注意点

## **▶会員登録方法等の変更について**

# **▶各種ダウンロードデータの表示について**

- ・カード情報データについて
- ・ご利用実績データについて

**▶複数名でのチケットレス乗車サービス** 

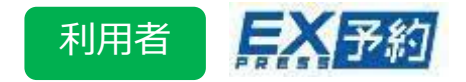

これまで2名以上の予約の場合、乗車前に「きっぷ」の受取が必要でしたが、 サービス変更後は、予約後に「乗車用ICカード」を指定することで、 会員本人、お連れさまもチケットレスサービスがご利用できるようになります。

◆「乗車用ICカード」の指定について

お連れさまの「乗車用ICカード」を指定する場合は、**予約完了後**に行います。 予約後の予約詳細画面から指定することも可能です。

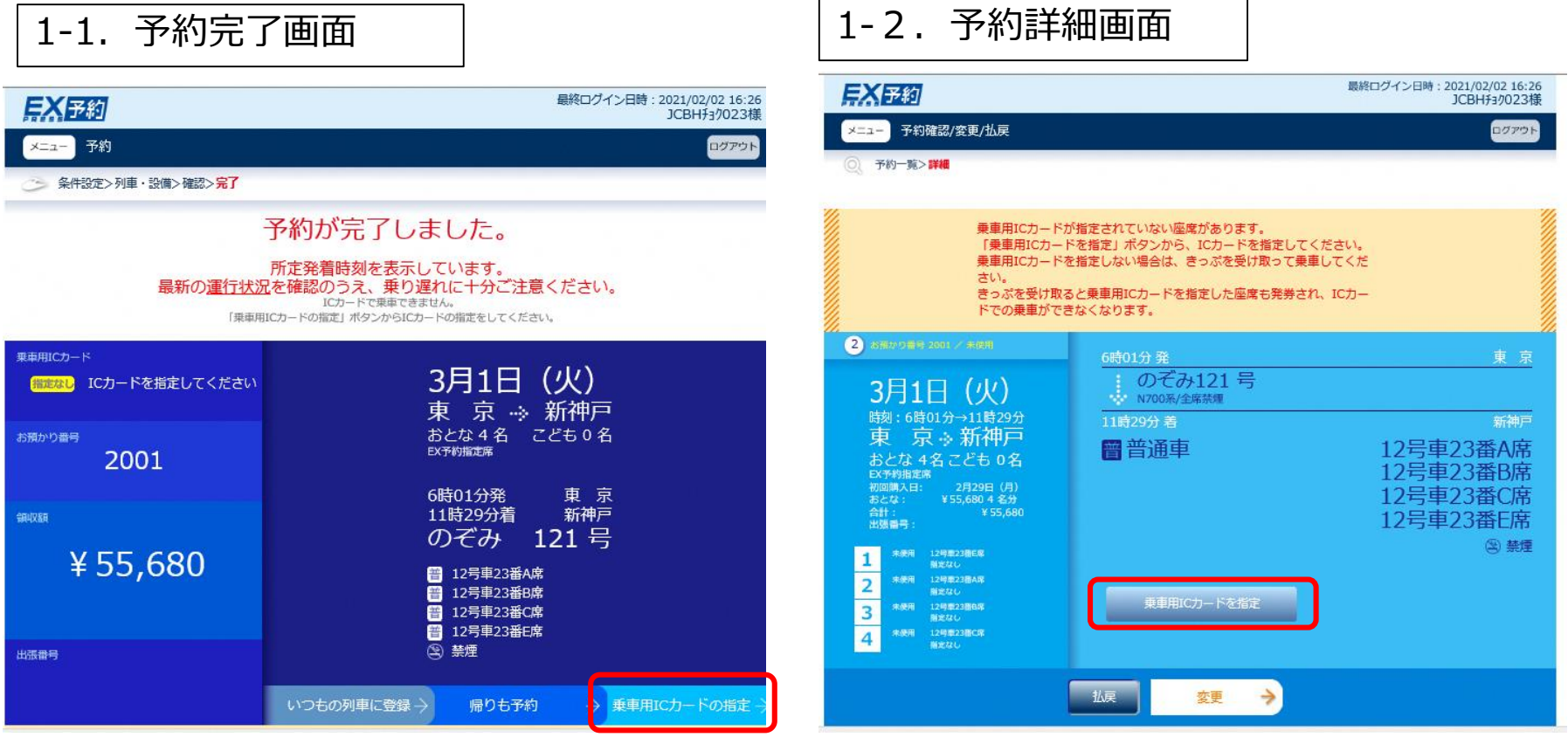

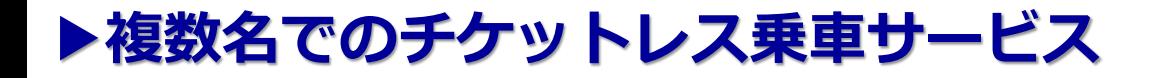

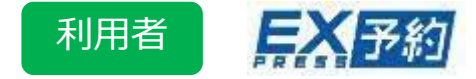

#### 予約人数全員に対して、乗車用ICカードの指定を行ってください。 ※指定がない場合は、チケットレス乗車はできません。 事前に全員分のきっぷの受け取りが必要です。

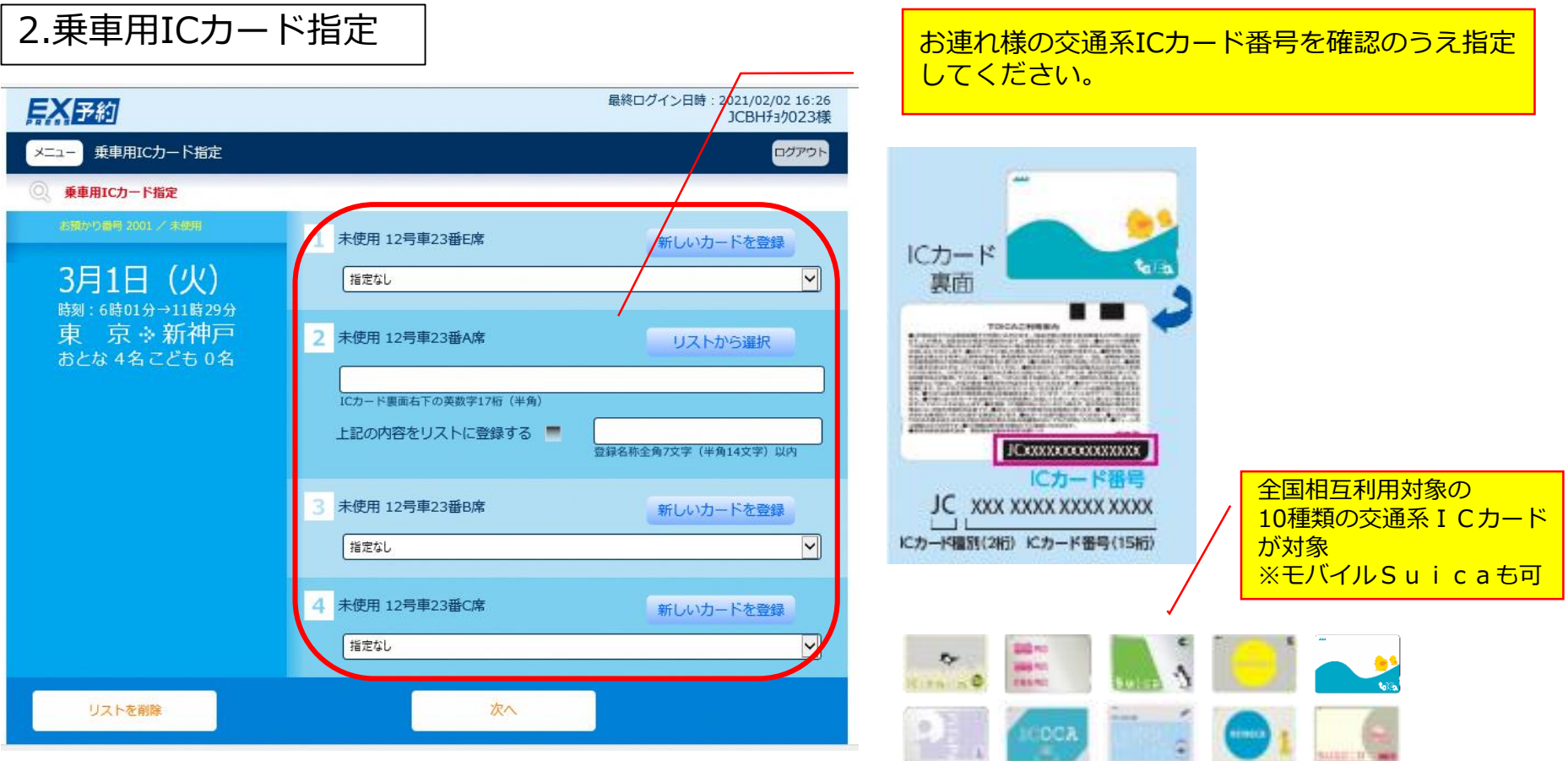

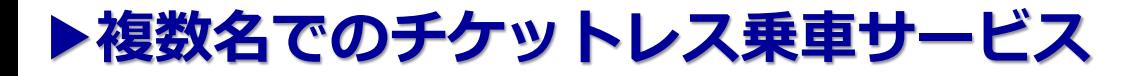

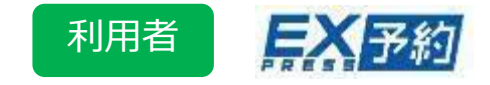

### 会員本人様はこれまで通り「EX-ICカード」で乗車できますが、「EX-ICカード」に 代えて、お持ちの「交通系ICカード」でも乗車できるようになります。 ◆会員本人様「乗車用ICカード」への「交通系ICカード」登録について

※引き続き、入会時に「EX-ICカード」を発行します。 ※係員が会員資格確認の際に「EX-ICカード」の呈示をお願い する場合がありますので、EX予約ご利用の際は、 「EX-ICカード」を携帯してください。

管理責任者様へ 個人の交通系ICカードに指定変更した場合でも、 これまで通り、EX-ICサービスの利用にかかわる 法人会員の管理義務等の変更はございません。

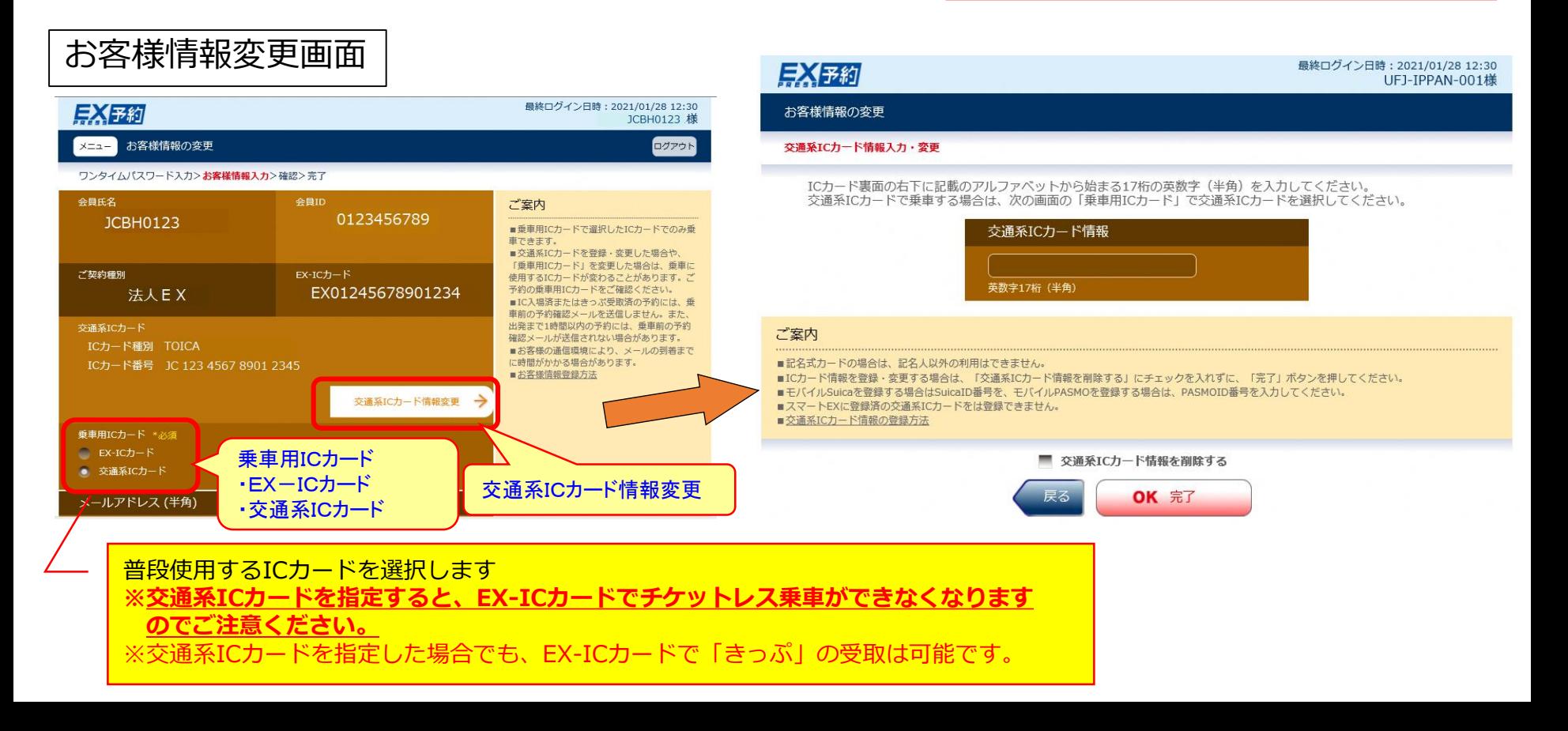

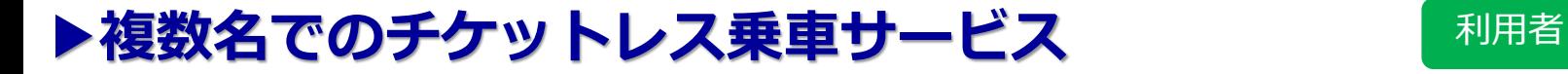

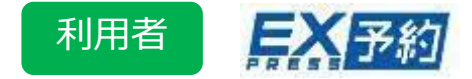

### ◆乗車方法について(まとめ)

#### 3月6日以降

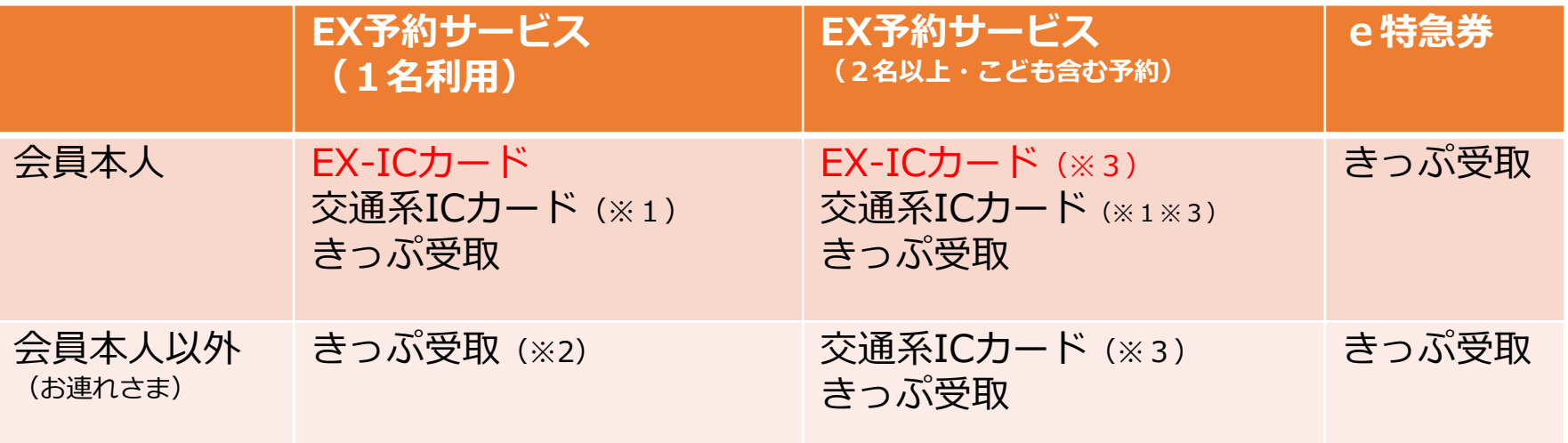

- (※1)交通系ICカードを乗車用ICカードとして選択、または予約完了後に交通系ICカードを指定した 場合に限ります。
- (※2)1名利用の予約は、会員本人に紐づくICカードが指定されます。 会員本人以外が利用する場合は、「きっぷ」を受取のうえご乗車ください。
- (※3)利用者全員(会員本人+お連れさま)ICカードを指定した場合に限ります。

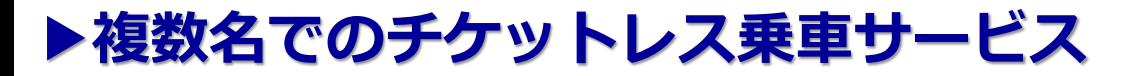

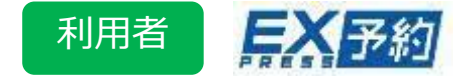

- ◆その他注意点
	- ・EX予約会員の**大人1名予約のIC乗車**については、**会員本人の乗車に限定されます。** ※EX-ICカードまたは本人の交通系ICカードのみ指定可能です
	- **・予約変更の際、人数構成に変更がない**場合、**乗車用ICカードの指定内容は引き継がれます。 人数構成に変更がある**場合、すべての指定内容が解除されるため、すべての座席において **再度ICカードを指定する必要があります。**
	- ・きっぷの発券時は、**一部座席分のみを発券することができない**ため、**ICカードが指定 されている席も含めてすべての座席のきっぷが発券**されます。
	- ・乗車用IC指定は即時反映されますので、入場直前まで変更することができます。
	- ・**2:00~3:00**は乗車用ICカードの指定、指定変更、照会は**できません。**
	- ・3月5日(金)以前の大人1名予約については、乗車用ICカードとして、 EX-ICカードが 指定されています。3月6日(土)以降に、乗車用ICカードに交通系ICカードを登録いた だけます。

**複数名予約の場合は、3月6日(土)以降に座席や列車等の変更操作を行った後、ICカード 登録が可能となります。**

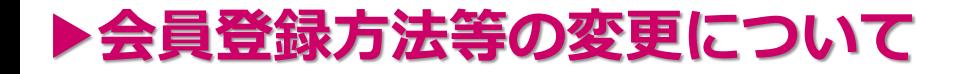

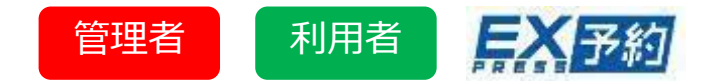

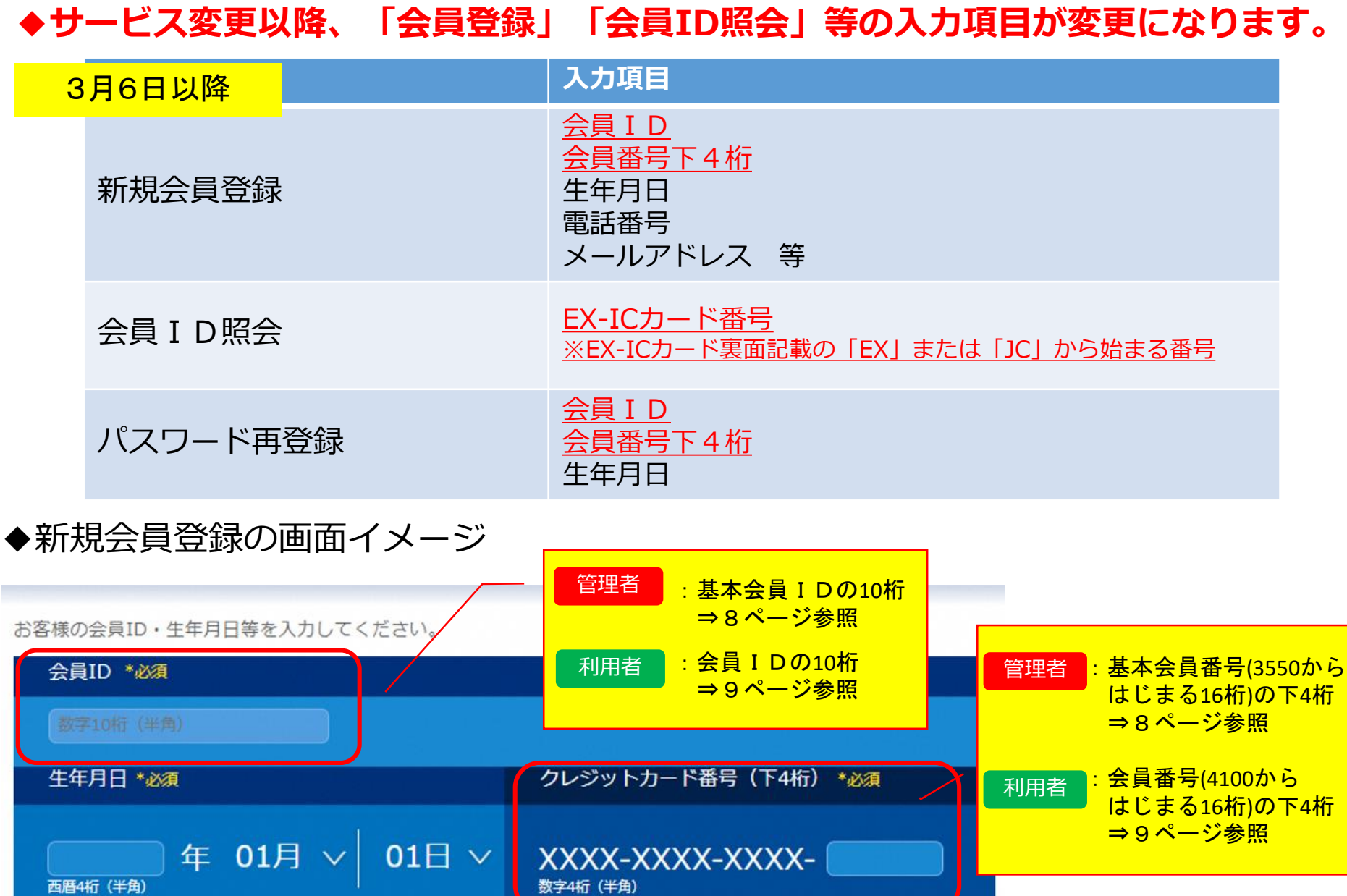

# ▶会員登録方法等の変更について <del>管理者</del>

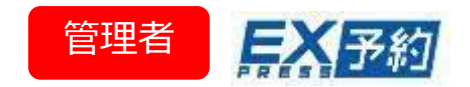

### **◆「基本会員ID」等の発送開始**

2021年2月中旬より新規入会法人様に対しては、 JR東海より管理責任者様宛に「基本会員ID」通知書面 の発送を開始いたします。

### ◆基本会員番号(ID)での会員登録について

#### 3月6日以降

ご用意いただくもの:**基本会員ID通知書面**

「基本会員ID(10桁)」「生年月日」「基本会員番号 (3550から始まる16桁)の下4桁」が必要になるため、 基本会員ID通知書面をもとに登録してください。

#### ※すでにご入会いただいている法人様へは、書面は発送 されません。

会員登録が未実施で、2021年3月6日以降に会員登録 される際は、JR東海エクスプレス予約カスタマー センターへ基本会員IDを照会する必要があります。

#### 基本会員ID通知書面<抜粋>

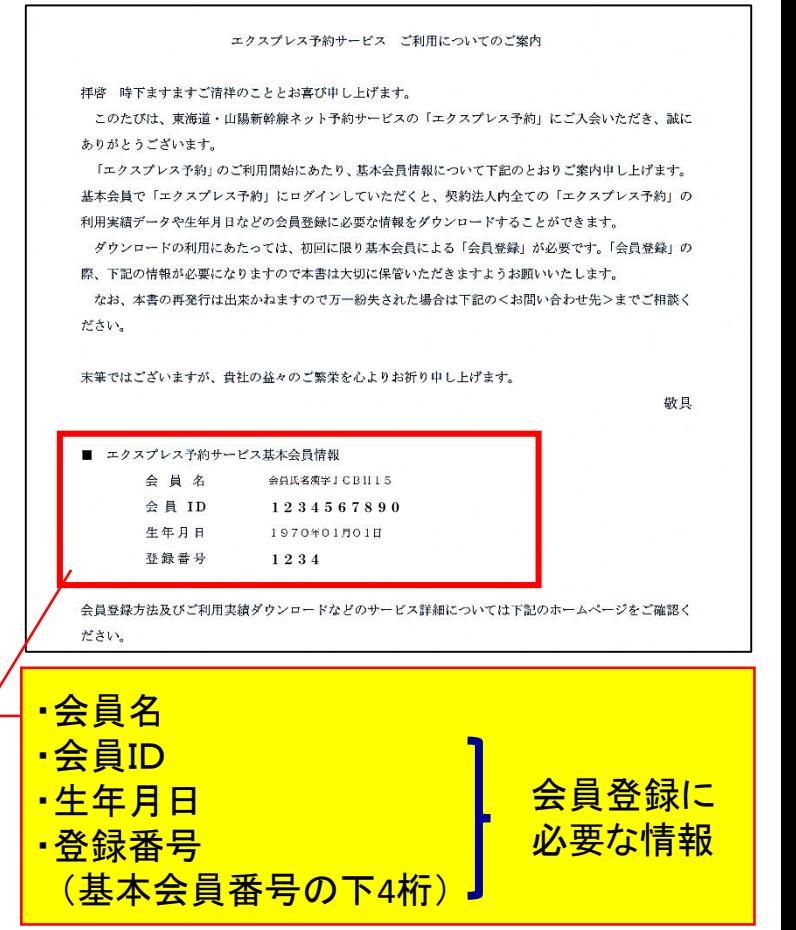

\*その際、基本会員番号を確認いたします。基本会員番号は別途JCBから発送される 「基本会員番号通知書」でご確認ください。

※「基本会員ID通知書面」は、JCB送付の「基本会員番号通知書」とともに、 保管をお願いいたします。

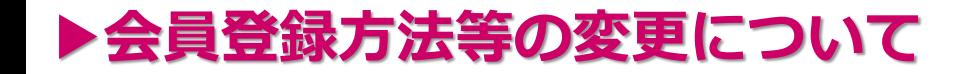

利用者

管理者

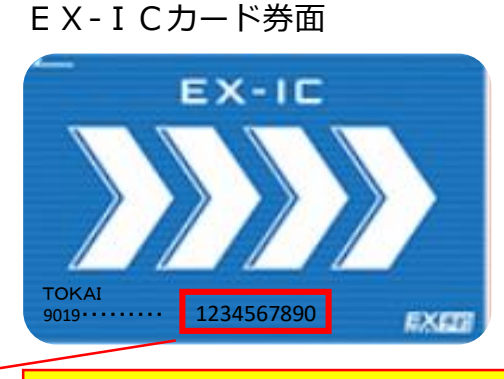

会員ID(10桁) ※2018年4月以前に発行したカー ドには記載がありません。

#### EX-ICカード発送台紙

-<br>FXFリ EX-ICカードをお届けいたします 。<br>この台紙は破棄せず、大切に保管してくた<br>※会員登録や再登録時に必要な場合がござい EX-ICカード発送のご案内 ance-min-RHL カーREIMAND 会員と ◆この台様記載のご案内と、同封のパンフレットをご一読いただき、<br>エクスプレス予約サービスをご利用ください。<br>◆エクスプレス予約サービスのご利用には、会員登録が必要です。 本人後以外はご利用になれません。<br>不正利用その他、認送的説·会員本的等に定める **利用いただけない場合は、無効。** (四に会員参加書店の会社席は、改造学の発効は不需です) ◆再発行の場合等、パンフレットが同时とれないケースがあります。 ー<br>エクスプレス予約サービスのご利用を心よりお待ちしております。 クレジットカードに関するご案内 エクスプレスカードを新規申込いただいた会員様 ★ ホカードとは別野にてエクスプレスカード(クレジットカード)を送付 たします。到着がEX-ICカードと前後する場合があります。ご了話く - たさい。<br>「次の場合は、お申込のクレジットカード各社へお問い合わせください。 (世界に由し込んだ)のレジットカードが開かない ・INDEL-平UGINGソンシンアルートの幅のな<br>・クレジットカードの組失、論称、読気不良<br>・お届けの仕所や銀行口達の変更等の過手記さ EX-ICカードに関するお問い合せ エクスプレス予約サービスご利用代金のご話求内容確認 等 XB失·波瀾の場合は、決やかに下記までこー返ください **●E予約英用会員信も人18%** 総失·議議に関するお問い合わせ】 ●この特別の言葉のコンセ<br>「日本的の際に必要なクレジットカード面包、有効期限については、スタウトの先に<br>「タートガイドをご参照の上、ご確認ください。」 エクスプレスICカード粉天空菓テスク elatelnien.ians.zoleatusetta ○専用公開研は、上記に併せて、出張・経理事務ご担当者を エクスプレス予約サービスのご系内 ・3度数ください。<br>7は好々トカードも同時に熱笑された場合は、<br>7レジットカード各社にもご道徳ください。 消封のパンフレットをご覧ください、会員登録や予約集作等につ いてご案内しています。 の場合は、下記までご相談くだ -<br>○梅発行の筆合等リインフレットが隠れされないケースがあります。<br>○ホームページでもご案内しています。(https://expy.jp/)<br>【エクスプレス予約サービスのご利用に関するお肌い合わせ】 を送状況·西場·磁気不良·改姓改名等に関するお問い合わせ】 エクスプレスにカードデスク 4月节用10120-1485-8018:00~17:00 12/30~1/3体装 エクスプレス予約カスタマーセンタ 【会員専用】0120-417-419(年中無休 5:30~23:30) <mark>会員専用10120-417-419(年中無休 5:30〜23:30)</mark><br>にのフリーダイヤルでは、一部のIP電話、海外からはご利用にな<br>れません。 MARGIN TE HAGARD CONSUMER IN

◆会員番号(ID)での会員登録について

3月6日以降

ご用意いただくもの:**EX-ICカード EX-ICカード発送台紙**

「会員ID(10桁)」「生年月日」「会員番号(4100から始まる 16桁)の下4桁」が必要になるため、EX-ICカードとEX-IC カード発送台紙をもとに登録してください。

### ★会員番号の下4桁

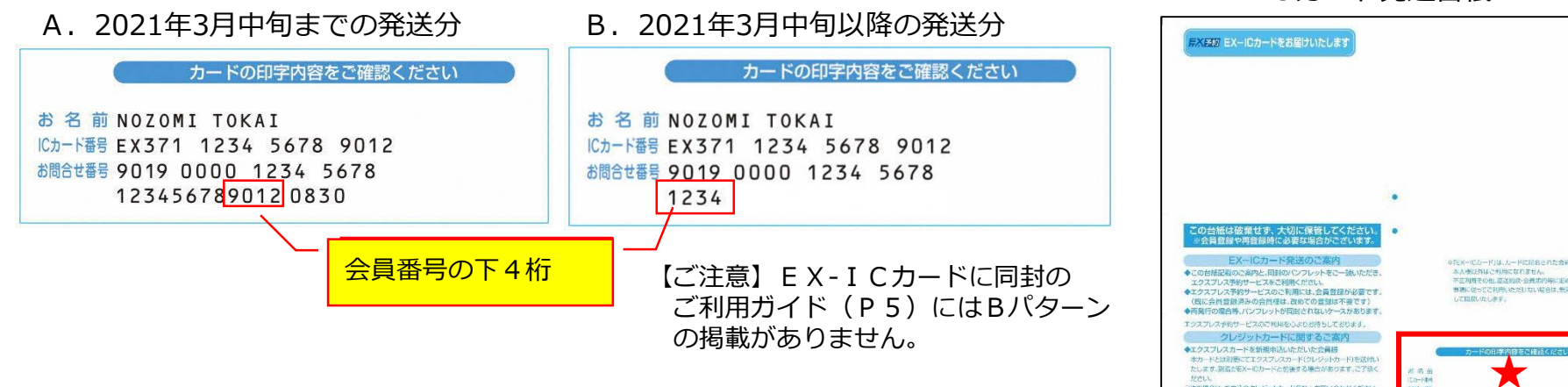

※会員IDの確認方法は、EX-ICカード券面の他に、 EX予約サイトの「会員ID照会」画面 管理責任者さまによる「カード情報ダウンロード」 でご確認いただくことができます。

▶各種ダウンロードデータの表示について <del>管理者</del>

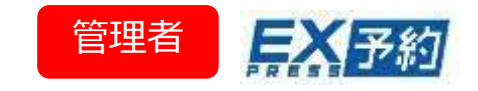

今回のサービス変更に伴う、カード情報ダウンロードデータ、およびご利用実績ダ ウンロードデータの表示は以下のように変更になります。

※カード情報/ご利用実績ダウンロードのマニュアルはこちら <https://expy-2020.hp-pre.info/expresscard/information/document.php>

### ■カード情報ダウンロードデータについて

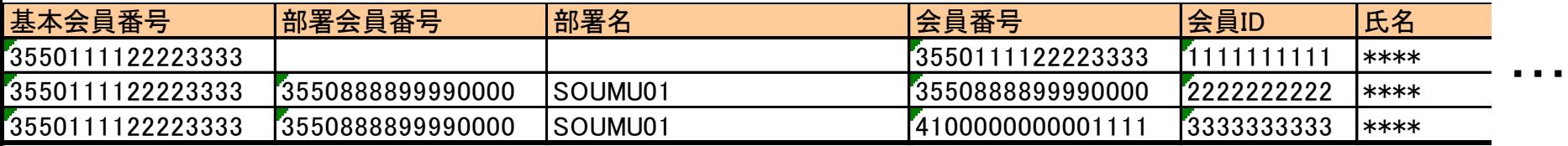

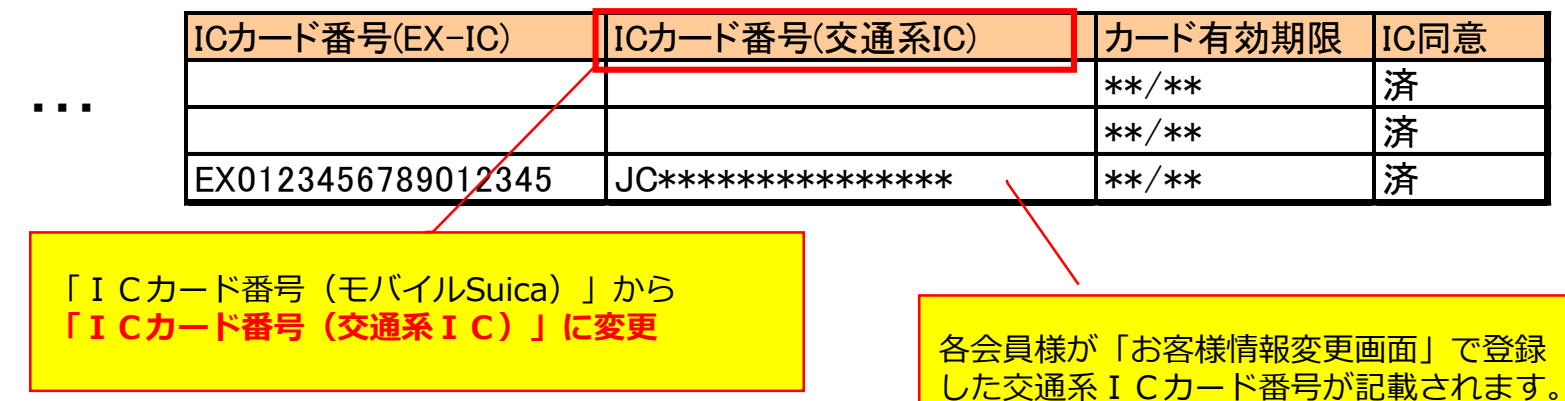

⇒4ページ参照

**▶各種ダウンロードデータの表示について** 

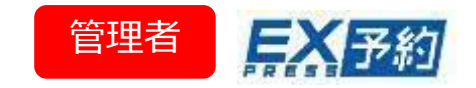

# ■ご利用実績ダウンロードデータについて

複数名IC乗車が可能になるため、お連れ様の入出場の操作も表示されます。

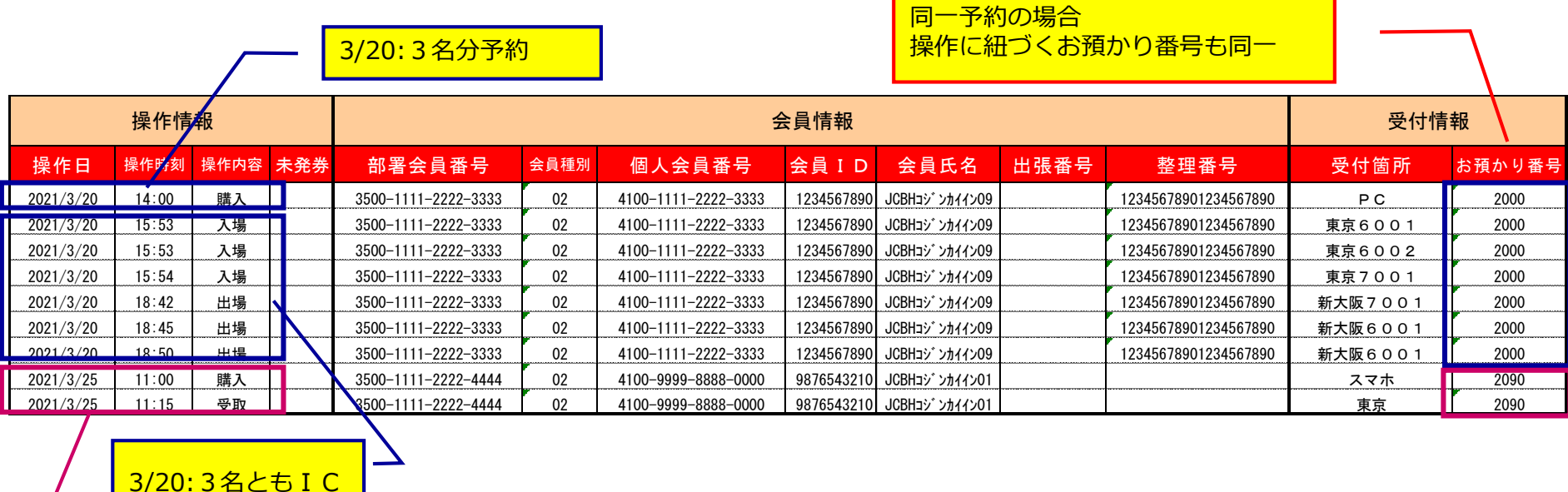

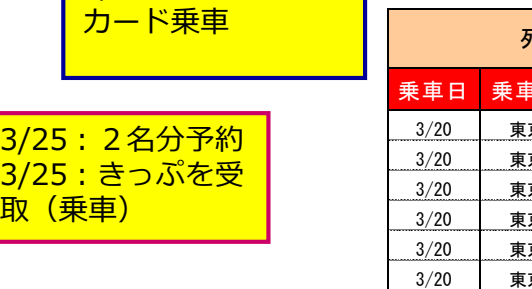

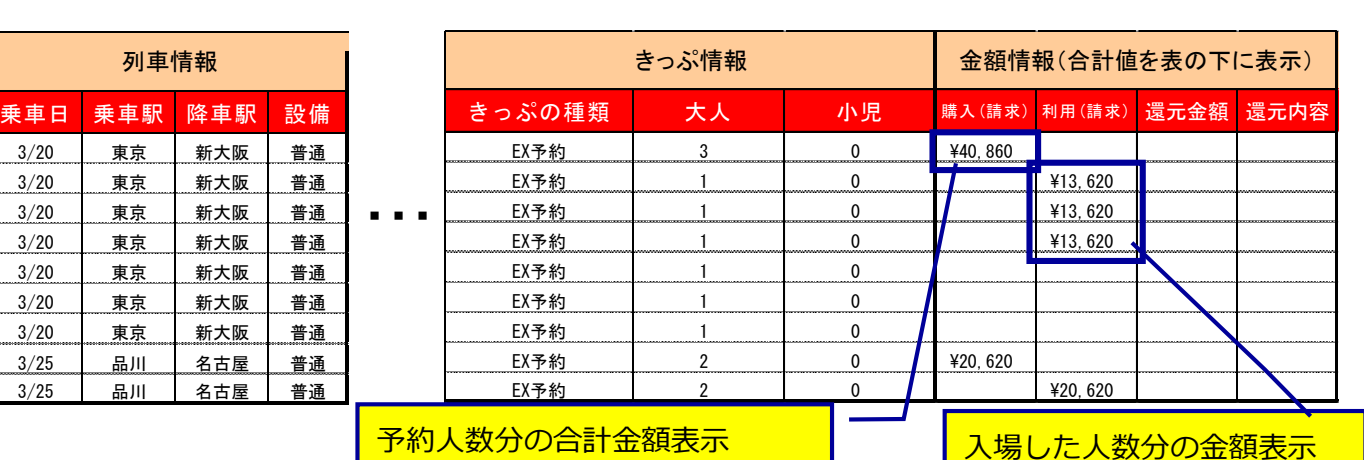